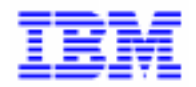

VisualAge Pacbase 2.5

## **DBD TANDEM MANUEL DE REFERENCE**

DDDTA000022F

Remarque

Avant d'utiliser le présent document et le produit associé, prenez connaissance des informations générales figurant à la section "Remarques" de la page suivante.

En application de votre contrat de licence, vous pouvez consulter ou télécharger la documentation de VisualAge Pacbase, régulièrement mise à jour, à partir du site Web du Support Technique :

http://www.software.ibm.com/ad/vapacbase/support.htm

La section Catalogue dans la page d'accueil de la Documentation vous permet d'identifier la dernière édition disponible du présent document.

#### **Deuxième Edition (Novembre 1993)**

La présente édition s'applique à :

- VisualAge Pacbase Version 2.0
- VisualAge Pacbase Version 2.5

Vous pouvez nous adresser tout commentaire sur ce document (en indiquant sa référence) via le site Web de notre Support Technique à l'adresse suivante : http://www.software.ibm.com/ad/vapacbase/support.htm ou en nous adressant un courrier à : IBM Paris Laboratory Support VisualAge Pacbase [30, rue du Château des Rentiers](http://www.software.ibm.com/ad/vapacbase/support.htm) 75640 PARIS Cedex 13 FRANCE

IBM pourra disposer comme elle l'entendra des informations contenues dans vos commentaires, sans aucune obligation de sa part.

- **Copyright International Business Machines Corporation 1983, 1999. Tous droits réservés.**

### **REMARQUES**

Ce document peut contenir des informations ou des références concernant certains produits, logiciels ou services IBM. Cela ne signifie pas qu'IBM ait l'intention de les annoncer dans tous les pays où la compagnie est présente.

Toute référence à un produit, logiciel ou service IBM n'implique pas que seul ce produit, logiciel ou service puisse être utilisé. Tout autre élément fonctionnellement équivalent peut être utilisé, s'il n'enfreint aucun droit d'IBM.

Il est de la responsabilité de l'utilisateur d'évaluer et de vérifier lui-même les installations et applications réalisées avec des produits, logiciels ou services non expressément référencés par IBM.

IBM peut détenir des brevets ou des demandes de brevet couvrant les produits mentionnés dans le présent document. La remise de ce document ne vous donne aucun droit de licence sur ces brevets ou demandes de brevet. Si vous désirez recevoir des informations concernant l'acquisition de licences, veuillez en faire la demande par écrit à l'adresse suivante :

Intellectual Property and Licensing International Business Machines Corporation North Castle Drive, Armonk, New-York 10504-1785 USA

Les détenteurs de licences du présent produit souhaitant obtenir des informations sur celui-ci à des fins : (i) d'échange d'informations entre des programmes développés indépendamment et d'autres programmes (y compris celui-ci) et (ii) d'utilisation mutuelle des informations ainsi échangées doivent s'adresser à :

IBM Paris Laboratory Département SMC 30, rue du Château des Rentiers 75640 PARIS Cedex 13 FRANCE

De telles informations peuvent être mises à la disposition du Client et seront soumises aux termes et conditions appropriés, y compris dans certains cas au paiement d'une redevance.

IBM peut modifier ce document, le produit qu'il décrit ou les deux.

#### **MARQUES**

IBM est une marque d'International Business Machines Corporation, Inc. AIX, AS/400, CICS, CICS/MVS, CICS/VSE, COBOL/2, DB2, IMS, MQSeries, OS/2, PACBASE, RACF, RS/6000, SQL/DS, TeamConnection et VisualAge sont des marques d'International Business Machines Corporation, Inc. dans certains pays.

Java et toutes les marques et logos incluant Java sont des marques de Sun Microsystems, Inc. dans certains pays.

Microsoft, Windows, Windows NT et le logo Windows sont des marques de Microsoft Corporation dans certains pays.

UNIX est une marque enregistrée aux Etats-Unis et/ou dans d'autres pays et utilisée avec l'autorisation exclusive de la société X/Open Company Limited.

D'autres sociétés peuvent être propriétaires des autres marques, noms de produits ou logos qui pourraient apparaître dans ce document.

iv

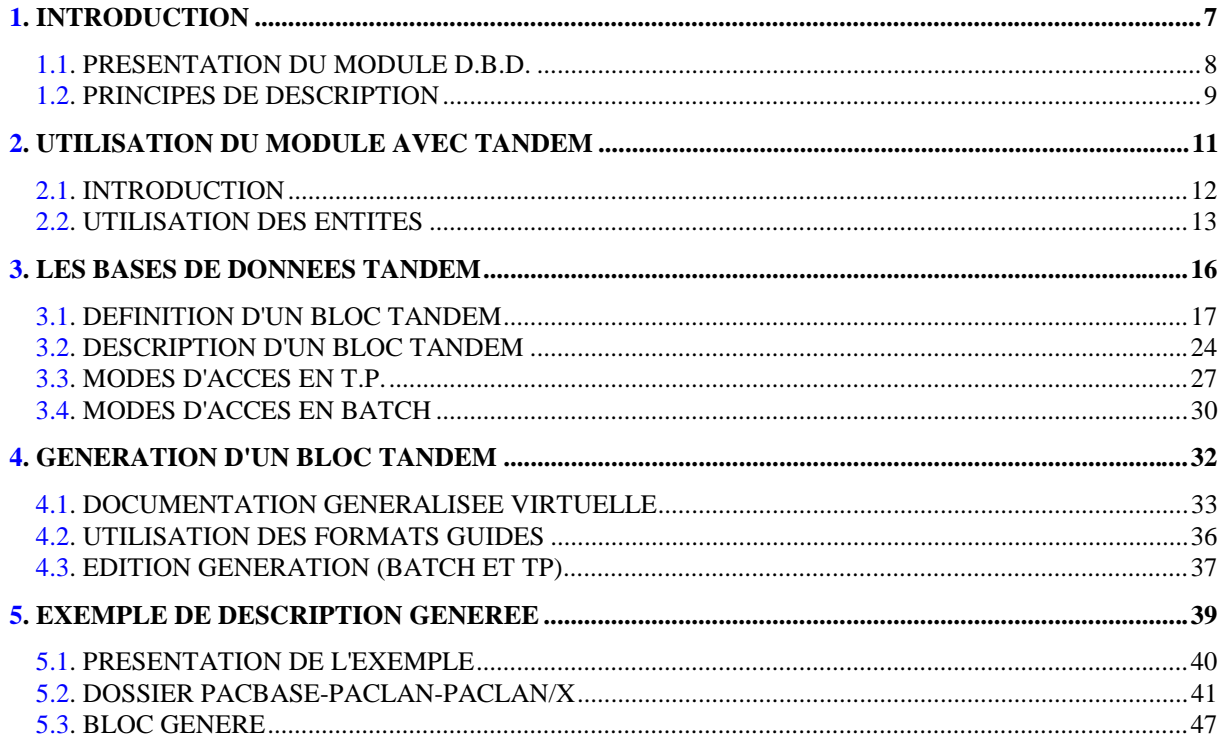

vi

<span id="page-6-0"></span> **VisualAge Pacbase - Manuel de Référence DESCRIPTION BASES DE DONNEES TANDEM INTRODUCTION** 1

# **1. INTRODUCTION**

### <span id="page-7-0"></span>*1.1. PRESENTATION DU MODULE D.B.D.*

#### PRESENTATION DU MODULE DBD

Le Module DESCRIPTION DE BASES DE DONNEES (DBD) assure la génération automatique des descriptions de bases de données adaptée aux SGBD utilisés à partir des descriptions de Segments et de Liens effectuées en phase d'analyse.

Il traite les catégories de bases de données suivantes :

- . Les bases de données relationnelles,
- . Les bases de données en réseau (type CODASYL),
- . Les bases de données hiérarchiques (type DL/1),
- . Les bases de données type fichier physique AS400 et DDL TANDEM,
- . Les bases de données TurboImage,
- . Les bases de données DMSII.

Ces catégories font chacune l'objet d'un Manuel de Référence propre.

#### DBD RELATIONNELLES SQL

Ce module ne peut être utilisé qu'en liaison avec le module DICTIONNAIRE : les données définies dans le Dictionnaire (qu'on utilise ou non le module METHODE) peuvent être réutilisées sans modification pour la génération et la description de la base de données.

Ces informations sont décrites à l'aide d'un langage de description de données indépendant du système de gestion de base de données utilisé, ce qui permet d'obtenir des générations différentes à partir d'une même source.

## <span id="page-8-0"></span>*1.2. PRINCIPES DE DESCRIPTION*

### PRINCIPES DE DESCRIPTION

La description des entités et des lignes gérées par VisualAge Pacbase est en général composée de deux parties :

- . Une introduction expliquant le but et les caractéristiques générales de l'entité ou de la ligne.
- . Une description exhaustive, pour chaque ligne, des zones d'entrée dans les écrans ou dans les bordereaux de saisie batch.

Dans la mesure où les écrans et les bordereaux de saisie contiennent les mêmes zones, leur description est commune.

Dans la description, chaque zone est repérée par un numéro d'ordre correspondant le plus souvent à la saisie sur écran.

Les numéros d'ordre sont repris dans les maquettes d'écrans présentées dans les différents manuels de référence ainsi que sur les bordereaux de saisie batch correspondants.

Pour certaines descriptions, il est possible de trouver de légères différences entre les zones à saisir à l'écran et celles figurant sur les bordereaux batch. Elles s'expliquent par le manque de souplesse du batch par rapport au TP, qui entraîne souvent la saisie de zones supplémentaires en batch (par exemple certains indicatifs qui figurent déjà sur l'écran correspondant).

D'autre part, l'ordre des zones peut être différent pour les écrans et les bordereaux batch. Dans ce cas, les numéros repérant les zones ne sont pas en séquence croissante (soit sur la maquette de l'écran, soit sur le bordereau batch).

>>>> Si vous utilisez la Station de Travail VisualAge Pacbase, l'interface graphique des fenêtres correspondantes est documentée dans le Manuel de Référence de la Station de Travail.

#### REMARQUES :

Chaque type de Bloc Base de Données possède une description spécifique. Certaines descriptions correspondent à un même bordereau batch.

Une même Rubrique peut donc avoir des significations différentes ou ne pas être utilisée, en fonction du type de Bloc décrit.

<span id="page-10-0"></span> **VisualAge Pacbase - Manuel de Référence DESCRIPTION BASES DE DONNEES TANDEM UTILISATION DU MODULE AVEC TANDEM 2**

# **2. UTILISATION DU MODULE AVEC TANDEM**

## <span id="page-11-0"></span>*2.1. INTRODUCTION*

### **INTRODUCTION**

Le manuel de référence de description de bases de données TANDEM n'est pas un manuel de formation aux techniques TANDEM.

Une connaissance préalable de TANDEM et du module DICTIONNAIRE est indispensable.

En particulier, il est nécessaire de connaître les concepts suivants :

- . Rubriques,
- . Segments,
- . Formats Guides.

Ce manuel, grâce à de nombreux exemples, est conçu de façon à guider l'utilisateur lors de la description et de la génération d'une base de données TANDEM.

### <span id="page-12-0"></span>*2.2. UTILISATION DES ENTITES*

#### UTILISATION DES ENTITES

#### ROLE DU DICTIONNAIRE

Le rôle du dictionnaire est de gérer une description logique des diverses vues externes à délivrer aux programmes. Pour cela, il utilise les entités suivantes :

- . les Rubriques,
- . les Segments,
- . les Blocs Base de Données,
- . les lignes de documentation généralisée associées aux Blocs Base de Données,
- . les Formats Guides.

#### CORRESPONDANCE TERMINOLOGIQUE ENTRE TANDEM ET PACBASE

RAPPEL :

Un SCHEMA TANDEM est un ensemble de RECORDS, eux-mêmes ensembles de CHAMPS (ou ELEMENTS).

Un Bloc Base de Données PACBASE-PACLAN-PACLAN/X est un ensemble de Segments, chaque Segment appelant lui-même des Rubriques.

De ce parallélisme découle le tableau de correspondance sui- vant:

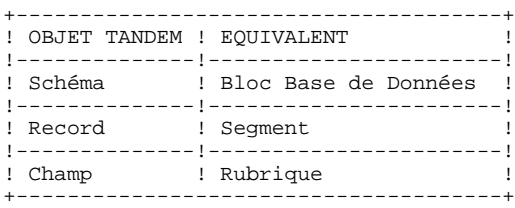

Un SCHEMA TANDEM est assimilé à un Bloc Base de Données.

Un RECORD est assimilé à un Segment.

Un CHAMP est assimilé à une Rubrique.

Tous les éléments nécessaires à la description des données d'un schéma TANDEM sont présents dans PACBASE-PACLAN-PACLAN/X. Se reporter au manuel de référence du module DICTIONNAIRE, qui décrit les entités Rubrique et Segment.

#### REMARQUES CONCERNANT LES RUBRIQUES

- . La PICTURE et l'USAGE : pour une Rubrique de format numérique en usage 'DISPLAY', TANDEM considère le signe comme un caractère séparé. Lors de la génération de la Rubrique, un 'S9' est remplacé par un 'T'.
- . La clé principale est générée pour la Rubrique repérée par le caractère 'U' dans la zone 'indicatif' du Segment, sauf si elle fait l'objet d'une modification au niveau de l'écran des Formats Guides (se reporter au chapitre 'GENERATION D'UN BLOC TANDEM', sous-chapitre 'DOCUMENTATION GENERALISEE VIRTUELLE' du présent manuel).
- . Les clés secondaires sont à la charge de l'utilisateur, au moyen de formats guides.

 **VisualAge Pacbase - Manuel de Référence DESCRIPTION BASES DE DONNEES TANDEM LES BASES DE DONNEES TANDEM 3**

## **3. LES BASES DE DONNEES TANDEM**

### <span id="page-16-0"></span>*3.1. DEFINITION D'UN BLOC TANDEM*

#### DEFINITION D'UN BLOC TANDEM

Un schéma TANDEM est défini par l'intermédiaire d'un Bloc Base de Données, obtenu par le choix :

 $CH: B...$ .....

Cette base de données TANDEM est définie par un code, un nom en clair et un type particulier dont la valeur est 'TD'.

Il est également possible de saisir un nom externe associé à la base de données.

Dans la mesure où l'écran de définition d'un Bloc est commun à tous les types de blocs, la zone "NOM EXTERNE DU SCHEMA", qui apparaît initialement dans l'écran de définition, n'est pas réaffichée après transmission.

A partir du Bloc Base de Données, PACBASE-PACLAN-PACLAN/X génère un fichier DDL qui est pris en compte par le compilateur DDL pour créer un fichier 'FUP' (descriptif physique de la base de données d'applications) et un fichier 'DICT' (nécessaire à la mise à jour du dictionnaire TANDEM, dans le cas où celui-ci est utilisé).

La demande de compilation d'un schéma, l'ouverture du dictionnaire et la création du fichier 'FUP' doivent être indiquées dans les 'CARTES AVANT' :

DDL/IN <nom schéma>/DICT <nom volume>, FUP <nom fich. FUP> §

 -------------------------------------------------------------------------------- CENTRALE POUR DOCUMENTATION ! ! ! FICHE DU BLOC BASE DE DONNEES BLOCTD **1** ! ! ! ! NOM...................: FICHIER COMMANDE **2** ! ! TYPE DE BLOC..........: TD SCHEMA TANDEM **3** ! ! VERSION...............: **<sup>4</sup> !** ! ! ! NOM EXTERNE...........: **5** ! ! ! ! CARTES DE CONTROLES.... AVANT: **6** APRES: **7** ! ! ! ! ! ! MOTS CLES ASSOCIES.: **8** ! . The contract of the contract of the contract of the contract of the contract of the contract of the contract ! ! ! NO DE SESSION......: 0133 BIBLIOTHEQUE : DCC BLOCAGE : ! ! ! ! ! ! ! ! O: C1 CH: Bbloctd ACTION: ! --------------------------------------------------------------------------------

 **LES BASES DE DONNEES TANDEM 3 DEFINITION D'UN BLOC TANDEM 1**

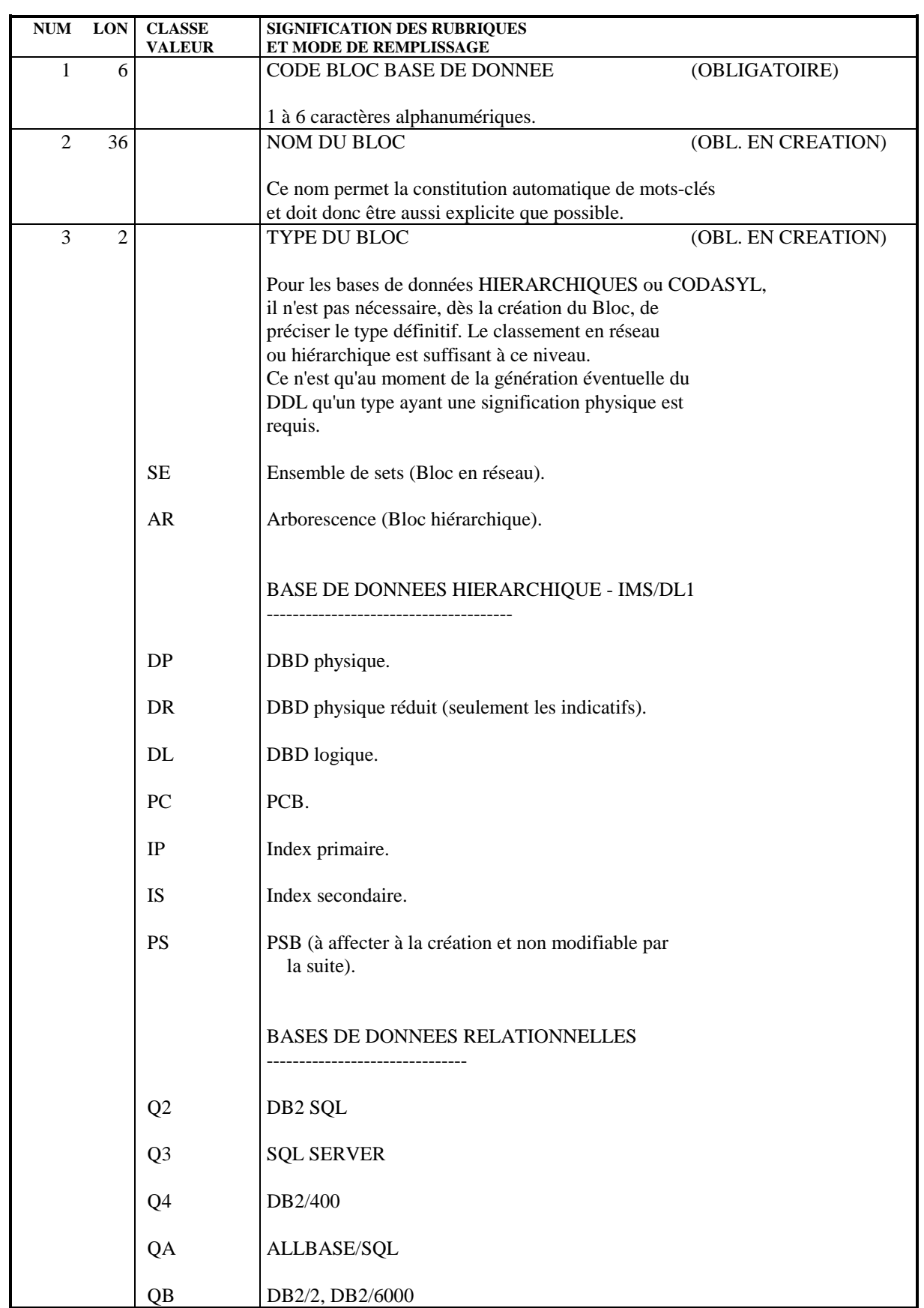

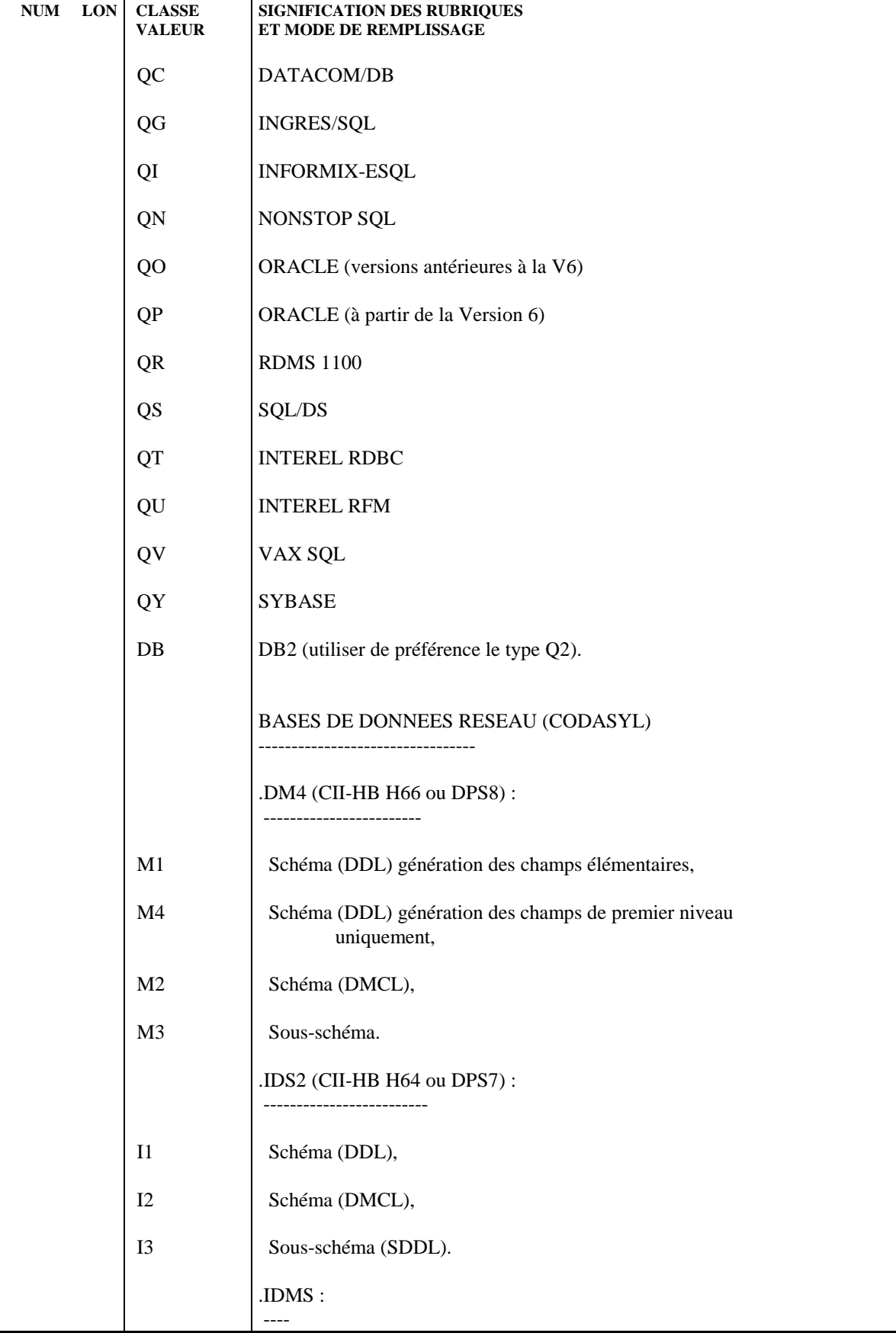

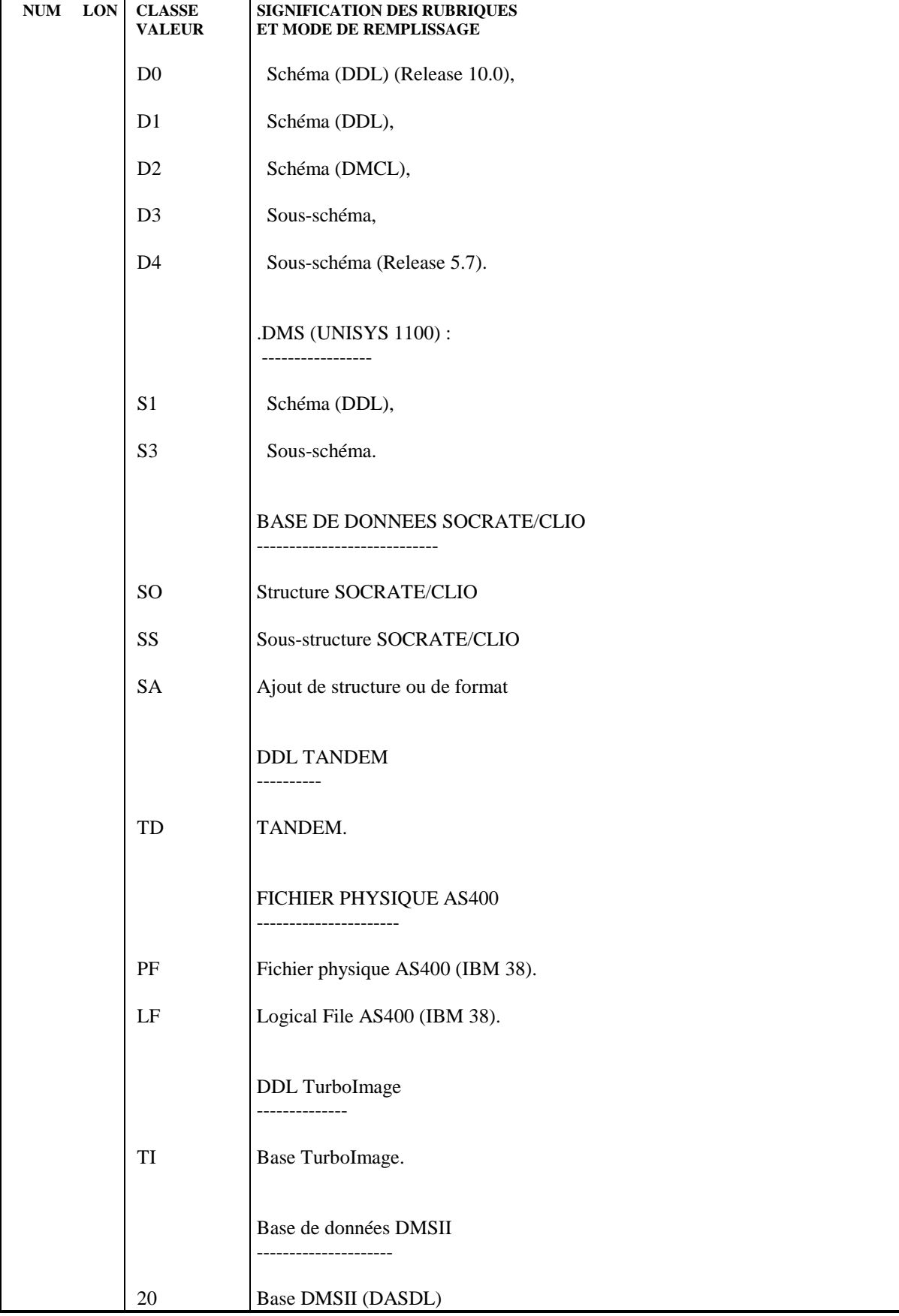

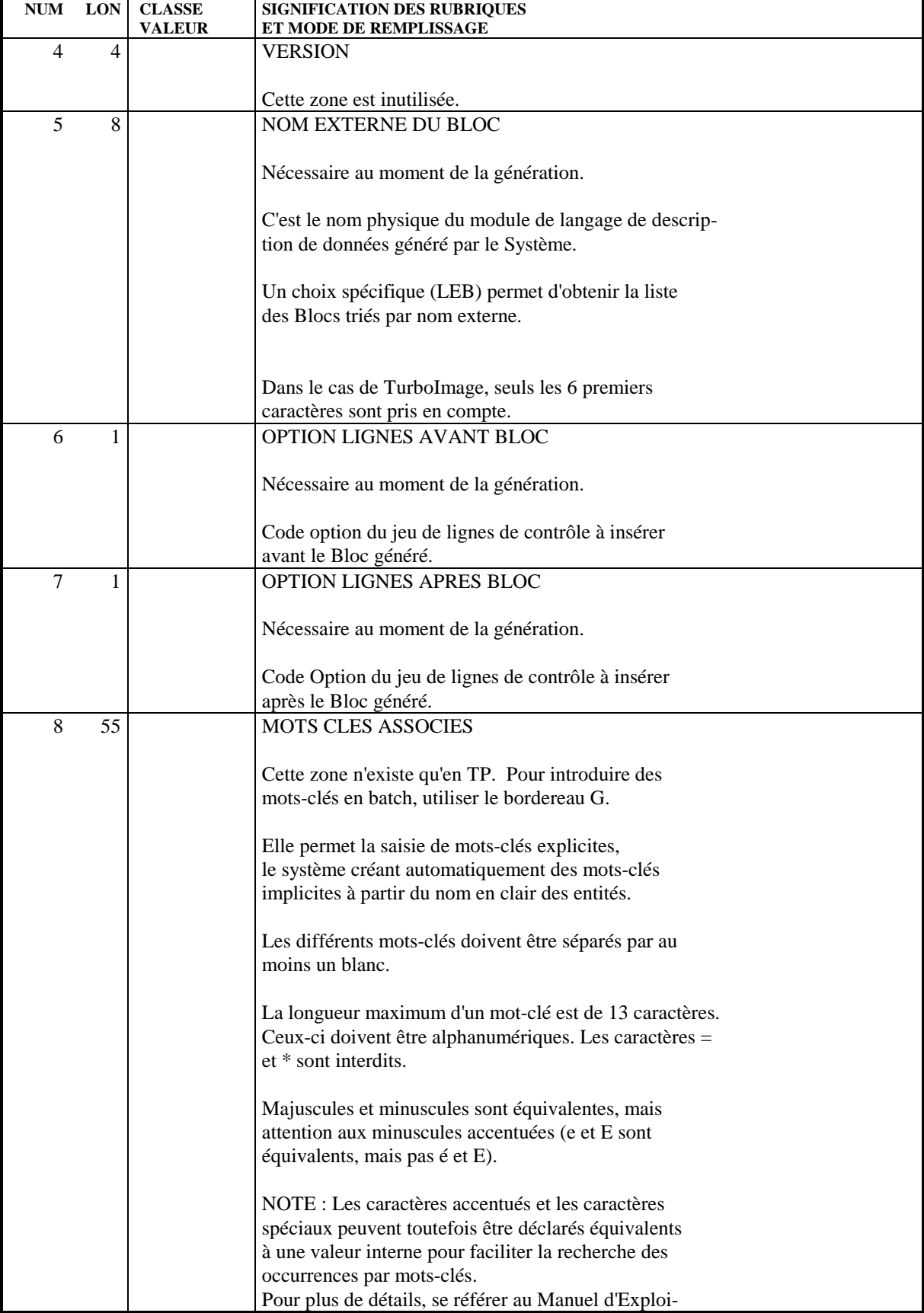

 **LES BASES DE DONNEES TANDEM 3 DEFINITION D'UN BLOC TANDEM 1**

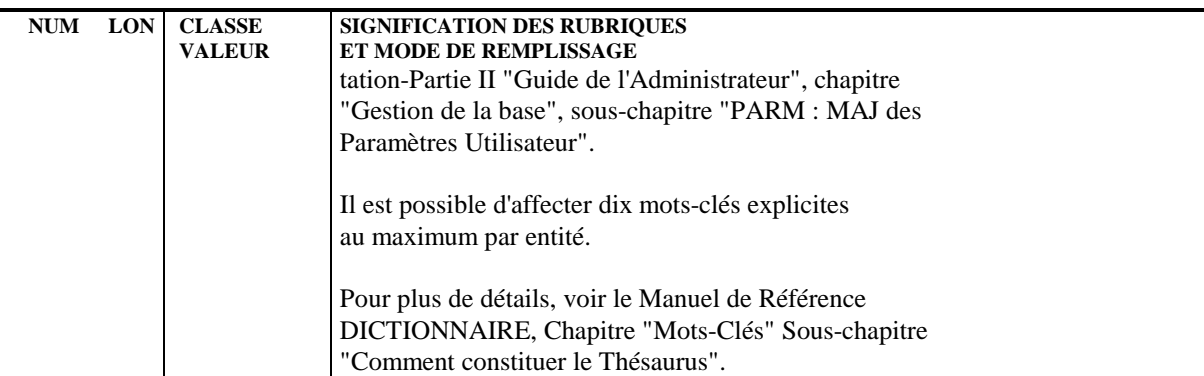

### <span id="page-23-0"></span>*3.2. DESCRIPTION D'UN BLOC TANDEM*

#### DESCRIPTION D'UN BLOC TANDEM

Une base de données TANDEM étant assimilée à une base en réseau, sa description est obtenue par le choix : CH: B......DC

Cette description permet d'établir la liste des records qui constituent la base.

Chaque record du schéma TANDEM est appelé sur une ligne de type 'R'.

Pour chaque Segment appelé, on doit indiquer le nom du fichier correspondant.

#### LIGNES EVENTUELLEMENT ASSOCIEES

Documentation généralisée associée à chaque ligne (obtenue par le choix - DCnnnG, où 'nnn' est le numéro de ligne).

L'écran de description d'un Bloc TANDEM permet à PACBASE-PACLAN-PACLAN/X de connaître les informations de niveau logique nécessaires à la génération du Bloc en langage source. Le type de ligne entraîne la prise en compte des lignes de documentation généralisée "virtuelle" suivantes:

 RECORD < NOM DU RECORD > . FILE IS < NOM DU FICHIER > . KEY-SEQUENCED . ---> DEBUT D'INSERTION POUR LES RUBRIQUES <--- ---> FIN D'INSERTION POUR LES RUBRIQUES <--- KEY IS < NOM DE LA CLE PRINCIPALE > .

En cas de demande de génération du Bloc, PACBASE utilise les lignes ci-dessus en remplaçant NOM DU RECORD par le code du Segment appelé sur la ligne, NOM DU FICHIER par le nom du fichier physique et NOM DE LA CLE PRINCIPALE par le code de la Rubrique repérée par un indicatif 'U' dans la description du Segment.

**PAGE** 25

 **LES BASES DE DONNEES TANDEM 3 DESCRIPTION D'UN BLOC TANDEM 2**

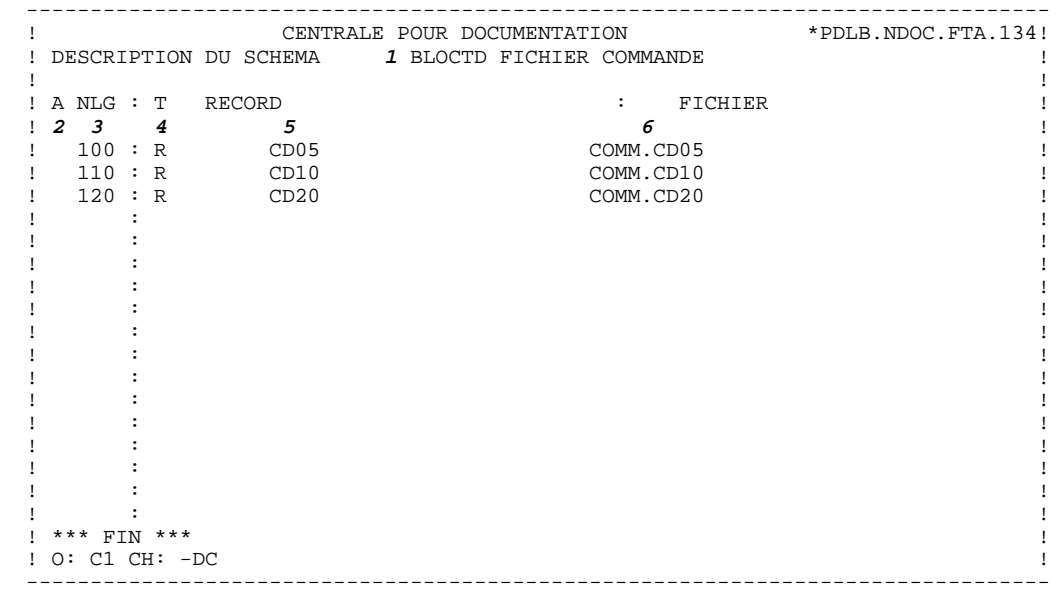

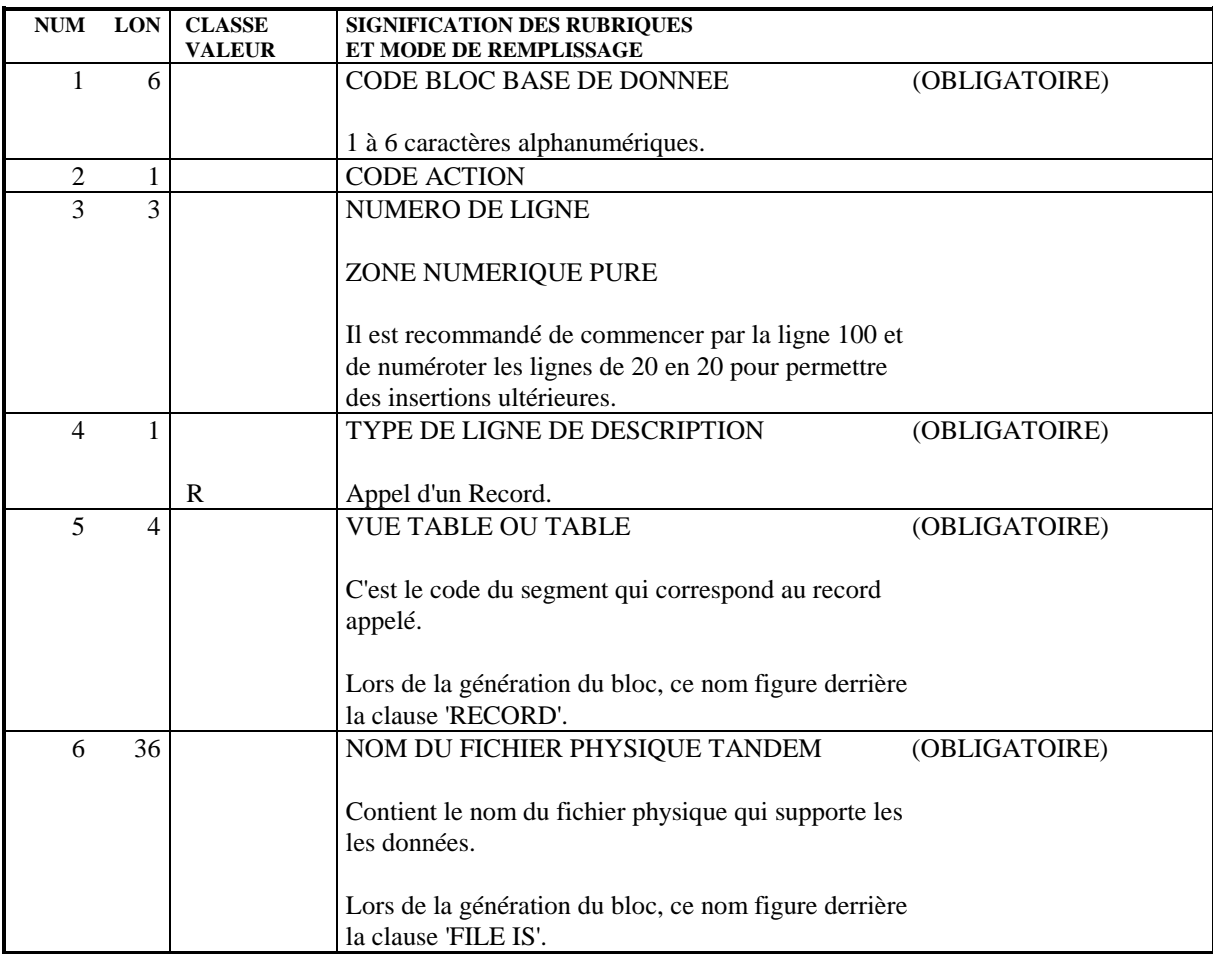

### <span id="page-26-0"></span>*3.3. MODES D'ACCES EN T.P.*

#### CHOIX : BLOCS BASES DE DONNEES

#### LISTE DES BLOCS BASES DE DONNEES

#### LCBaaaaaa

Liste des Blocs B.D. par code (à partir du Bloc 'aaaaaa').

#### LTBaabbbbbb

Liste des Blocs B.D. par type (à partir du type 'aa' et du Bloc 'bbbbb').

#### LEBaacccccccc

Liste des Blocs B.D. par nom externe (à partir du type 'aa' et du nom externe 'cccccccc').

#### DESCRIPTION DU BLOC 'aaaaaa'

Baaaaaa (MAJ)

Définition du Bloc 'aaaaaa'.

#### BaaaaaaGbbb (MAJ)

Documentation du Bloc 'aaaaaa' (à partir de la ligne 'bbb').

#### BaaaaaaATbbbbbb

Texte associé au Bloc 'aaaaaa' (à partir du Texte 'bbbbbb').

#### BaaaaaaX

Utilisations du Bloc 'aaaaaa'.

#### Baaaaaa XBbbbbbb

Utilisation du Bloc 'aaaaaa' dans les PSB (à partir du PSB 'bbbbbb').

#### Baaaaaa XObbbbbb

Utilisation du Bloc 'aaaaaa' dans les Ecrans (à partir de l'Ecran 'bbbbbb').

#### BaaaaaaXObbbbbbCScdddd

Utilisation du Bloc 'aaaaaa' dans les Ecrans à partir de l'Appel de Segments dans l'Ecran 'bbbbbb' (à partir de la catégorie 'c' et du segment 'dddd'). Note : "c" est égal à & pour la catégorie entête.

#### BaaaaaaXObbbbbbWccnnn

Utilisation du Bloc 'aaaaaa' dans les Ecrans à partir du descriptif des zones de travail de l'écran 'bbbbbb' (à partir de l'emplacement 'cc' et du numéro de ligne 'nnn').

#### BaaaaaaXQbbbbbb

Liste des entités reliées au Bloc 'aaaaaa' par la Relation Utilisateur 'bbbbbb'.

#### BaaaaaaXVbbbbbb

Utilisation du Bloc 'aaaaaa' dans les Rapports (à partir du Rapport 'bbbbbb').

#### BaaaaaaXPbbbbbb

Utilisation du Bloc 'aaaaaa' dans les Programmes (à partir du Programme 'bbbbbb').

#### BaaaaaaXPbbbbbbWccnnn

Utilisation du Bloc 'aaaaaa' dans les Programmes à partir du descriptif des zones de travail du programme 'bbbbbb' (à partir de l'emplacement 'cc' et du numéro de ligne 'nnn').

#### DESCRIPTION DU BLOC TANDEM 'aaaaaa'

BaaaaaaDCbbb (MAJ)

Description du Bloc 'aaaaaa' (à partir de la ligne 'bbb').

BaaaaaaDCbbbGccc (MAJ)

Documentation de la ligne 'bbb' du Bloc 'aaaaaaa' (à partir de la ligne de documentation 'ccc').

NB : 'Baaaaaa' peut être remplacé par '-' après la première transaction de type 'Baaaaaa'.

Tous les éléments entre parenthèses sont facultatifs.

### <span id="page-29-0"></span>*3.4. MODES D'ACCES EN BATCH*

#### ACCES EN BATCH

#### LIGNE DE DEFINITION

Bordereau batch permettant la définition d'un Bloc Base de Données : L1.

#### CODES ACTION

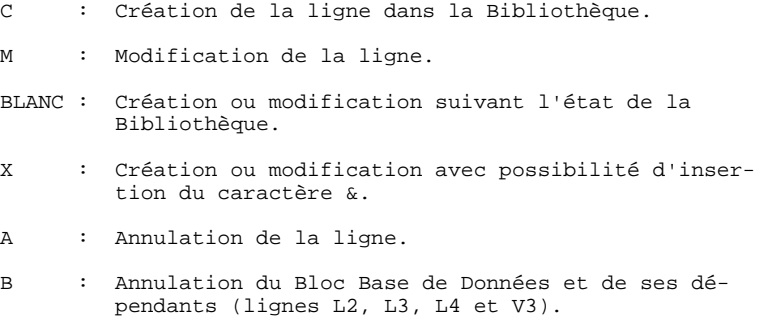

#### LIGNE DE DESCRIPTION

Bordereau batch permettant la description d'un bloc Codasyl, TANDEM, DB2 ou DMSII : 'L3'.

#### CODES ACTION

- C: Création de la ligne dans la Bibliothèque.
- M: Modification de la ligne.

BLANC: Création ou modification suivant l'état de la Bibliothèque.

- X: Création ou modification avec possibilité d'insertion du caractère '&'.
- A: Annulation de la ligne.
- B: Annulation des lignes du Bloc, à partir du numéro de ligne indiqué inclus, ainsi que des lignes V3 associées.
- R: Fin d'annulation multiple au-dela de cette ligne. Si aucune ligne de code 'R' ne suit une ligne de code 'B' l'annulation s'arrête au dernier numéro de ligne inclus pour le Bloc.

<span id="page-31-0"></span> **VisualAge Pacbase - Manuel de Référence DESCRIPTION BASES DE DONNEES TANDEM GENERATION D'UN BLOC TANDEM 4**

# **4. GENERATION D'UN BLOC TANDEM**

### <span id="page-32-0"></span>*4.1. DOCUMENTATION GENERALISEE VIRTUELLE*

#### DOCUMENTATION GENERALISEE VIRTUELLE

L'utilisateur peut, en T.P., accéder dynamiquement aux lignes générées automatiquement. Celles-ci sont repérées par un code action '\*' et le symbole '\*VIRT' dans la zone 'BIBLI.'. Elles constituent la documentation généralisée virtuelle.

#### COMPLEMENT AUX LIGNES GENEREES

A l'aide de lignes de documentation généralisée ou de Formats Guides, l'utilisateur précise les caractéristiques physiques de la base de données TANDEM et de ses composants, ainsi que tout ce qui concerne les modes d'insertion.

Il peut donc, s'il le désire, créer de nouvelles lignes, modifier ou supprimer les lignes générées automatiquement par le module de la façon suivante :

#### Lignes virtuelles repérées par un numéro :

- . Créer : en insérant une ligne à l'emplacement désiré, grâce à un numéro de ligne adapté.
- . Modifier ou supprimer : en répétant le numéro de la ligne concernée.

#### Exemple :

```
Soit la ligne virtuelle suivante :
 A NLG : T COMMENTAIRE
 * 100 : G RECORD < NOM DU RECORD > .
L'utilisateur peut supprimer cette ligne :
       A NLG : T COMMENTAIRE
         100 : G
Ou la modifier :
       A NLG : T COMMENTAIRE
        100 : G RECORD SS00 .
```
#### **GENERATION D'UN BLOC TANDEM 4 DOCUMENTATION GENERALISEE VIRTUELLE** 1

Dans les deux cas, il doit reprendre le numéro de la ligne virtuelle qu'il veut écraser.

Les lignes de documentation généralisée que l'utilisateur désire prendre en compte lors de la génération doivent être repérées par un type de ligne 'G'.

Exemple : A NLG : T COMMENTAIRE 100 : G Commentaire du Bloc. 120 : G Ces lignes vont venir s'insérer au début de 130 : G la description générée

#### "OVERRIDE" D'UNE RUBRIQUE

Plages d'insertion :

L'utilisateur doit créer des numéros de ligne compris entre ceux des repères de début et de fin d'insertion.

Pour "écraser" une Rubrique, l'utilisateur renseigne, sur la première ligne, '<CORUB >', puis la nouvelle description sur les lignes suivantes.

S'il ne veut pas qu'apparaisse cette Rubrique, il ne crée aucune ligne derrière cette première ligne.

Six caractères sont obligatoires entre les deux délimiteurs.

Exemple : A NLG : T COMMENTAIRE  $*$  100 : G RECORD < NOM DU RECORD > \* 200 : G FILE IS < NOM DU FICHIER > . \* 300 : G KEY-SEQUENCED<br>\* 400 : G ---> DEBUT ---> DEBUT D'INSERTION POUR LES RUBRIQUES <--- 405 : G <NUCLIE> 406 : G 10 NUCLIE PICTURE X(8).<br>\* 600 : G ---> FIN D'INSERTIO ---> FIN D'INSERTION POUR LES RUBRIQUES <---\* 700 : G KEY IS < NOM DE LA CLE PRINCIPALE > .

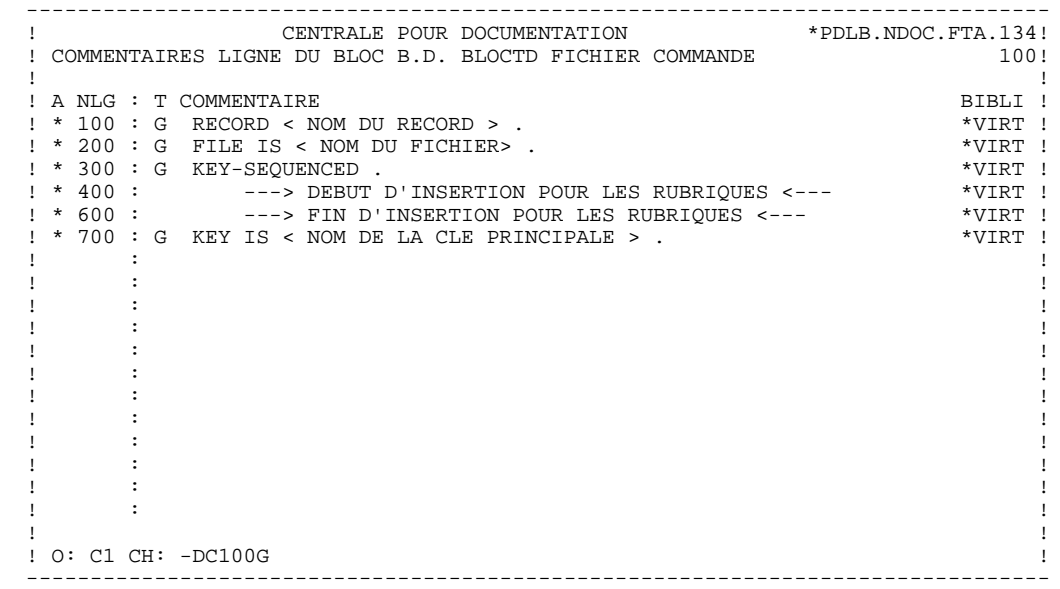

### <span id="page-35-0"></span>*4.2. UTILISATION DES FORMATS GUIDES*

#### UTILISATION DES FORMATS GUIDES

Pour faciliter la saisie des lignes de documentation généralisée, l'utilisateur dispose de l'entité 'Format Guide'.

L'utilisation systématique des Formats Guides permet, au niveau du site, une uniformité des descriptions, une standardisation de la documentation et le suivi à l'aide des clés de chaînage.

Pour plus d'informations sur l'utilisation des Formats Guides, se référer au chapitre 'FORMATS GUIDES' du manuel de référence 'DICTIONNAIRE' PACBASE.

Des exemples de compléments aux lignes générées décrits à l'aide de lignes de description de l'entité 'Format Guide' se trouvent dans le chapitre 'EXEMPLE' du présent manuel.

### <span id="page-36-0"></span>*4.3. EDITION GENERATION (BATCH ET TP)*

#### EDITION GENERATION

L'édition et la génération des Blocs Base de Données s'obtiennent par des demandes introduites soit en TP sur l'écran de Commandes d'Edition et de Génération (CH: GP), soit en batch au moyen du bordereau équivalent (Z).

Les commandes sont les suivantes :

- LTB Liste de tous les Blocs Base de Données des Bibliothèques du sous-réseau sélectionné, classés par type.
	- . option 1 : édition de la ligne de définition de chaque Bloc Base de Données, sans les Mots-Clés.
	- . option 2 : édition de la ligne de définition de chaque Bloc Base de Données, avec les Mots-Clés.

LCB Identique à LTB, les Blocs étant classés par code.

- LEB Identique à LTB, les Blocs étant classés par nom externe.
- DTB Description du Bloc Base de Données dont le code est indiqué dans la zone ENTITE. Description de tous les Blocs Base de Données si la zone n'est pas renseignée.

Dans ce dernier cas, il est possible de demander les descriptifs de tous les Blocs d'un type donné, en précisant le type voulu sur la commande d'édition.

GCB Génération et description du Bloc Base de Données dont le code est obligatoirement indiqué.

Mêmes options d'édition que pour DTB.

Il est possible de demander la liste des Blocs Bases de Données pour un ou plusieurs Mots-Clés. La commande correspondante doit obligatoirement être accompagnée d'une ligne suite, sur laquelle sont indiqués les Mots-Clés servant à la sélection (se référer au Manuel d'Utilisation). La liste obtenue est triée par code. La commande est la suivante :

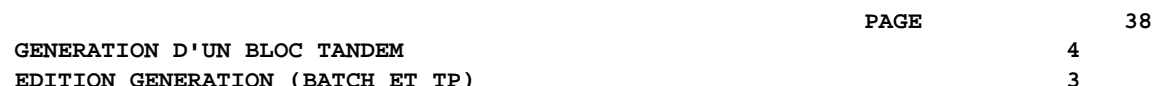

 **GENERATION D'UN BLOC TANDEM 4 EDITION GENERATION (BATCH ET TP) 3**

LKB Comme LCB. Pas d'option d'édition C2.

 **VisualAge Pacbase - Manuel de Référence DESCRIPTION BASES DE DONNEES TANDEM EXEMPLE DE DESCRIPTION GENEREE** 5

## **5. EXEMPLE DE DESCRIPTION GENEREE**

### *5.1. PRESENTATION DE L'EXEMPLE*

#### PRESENTATION DE L'EXEMPLE

Ce chapitre a pour objet, à l'aide d'un exemple, de fournir à l'utilisateur une vue globale des différentes étapes permettant de générer un bloc TANDEM ainsi que de lui apporter un complément d'information quant à la prise en compte des données par PACBASE-PACLAN-PACLAN/X.

Cet exemple n'est pas exhaustif, il ne recouvre pas toutes les possibilités du module.

L'exemple présente les principaux écrans utilisés pour la génération du Bloc, puis le généré lui-même.

### *5.2. DOSSIER PACBASE-PACLAN-PACLAN/X*

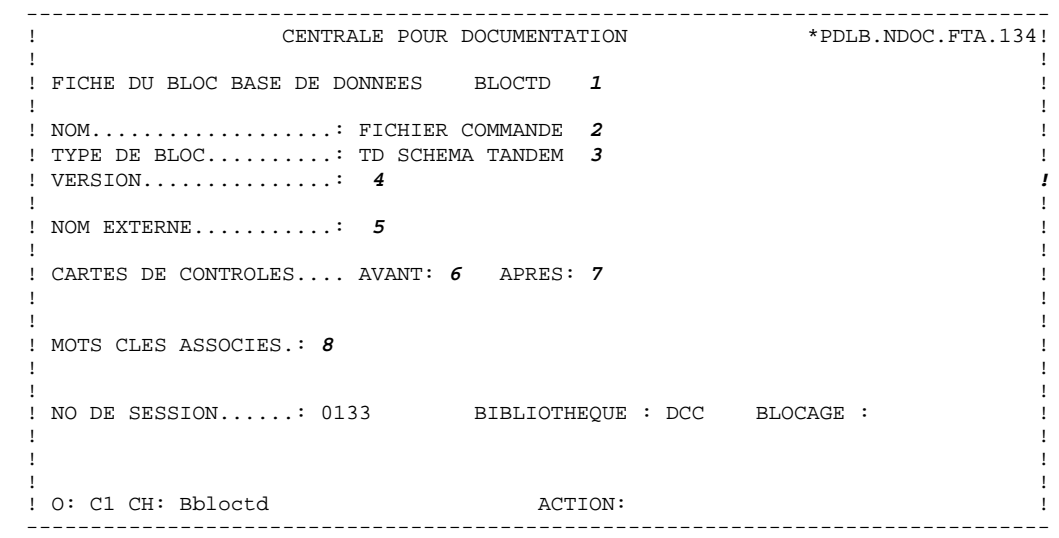

**EXEMPLE DE DESCRIPTION GENEREE<br>
DOSSIER PACBASE-PACLAN-PACLAN/X** 2  **DOSSIER PACBASE-PACLAN-PACLAN/X 2**

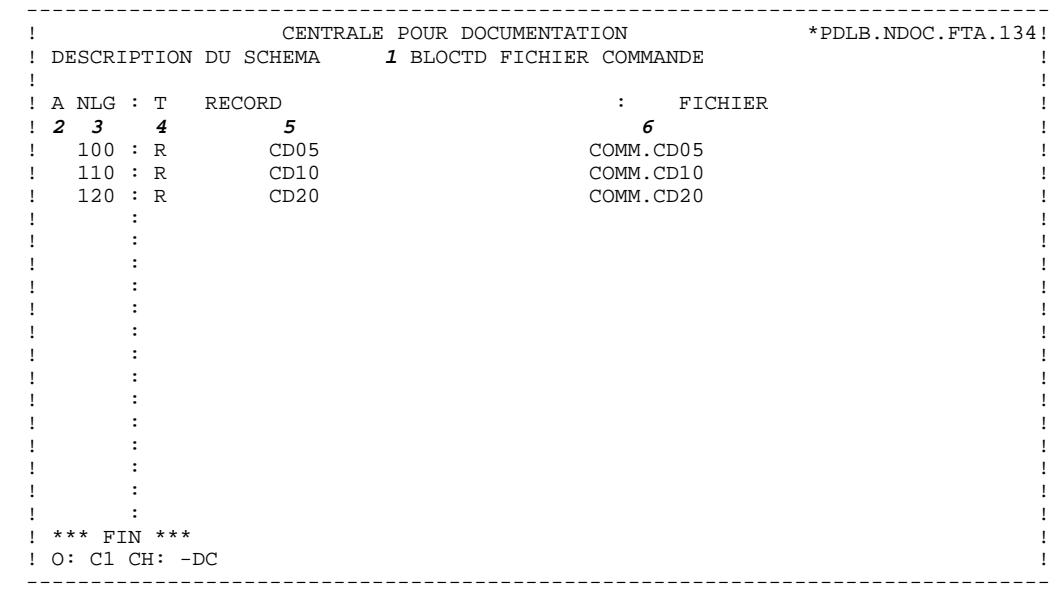

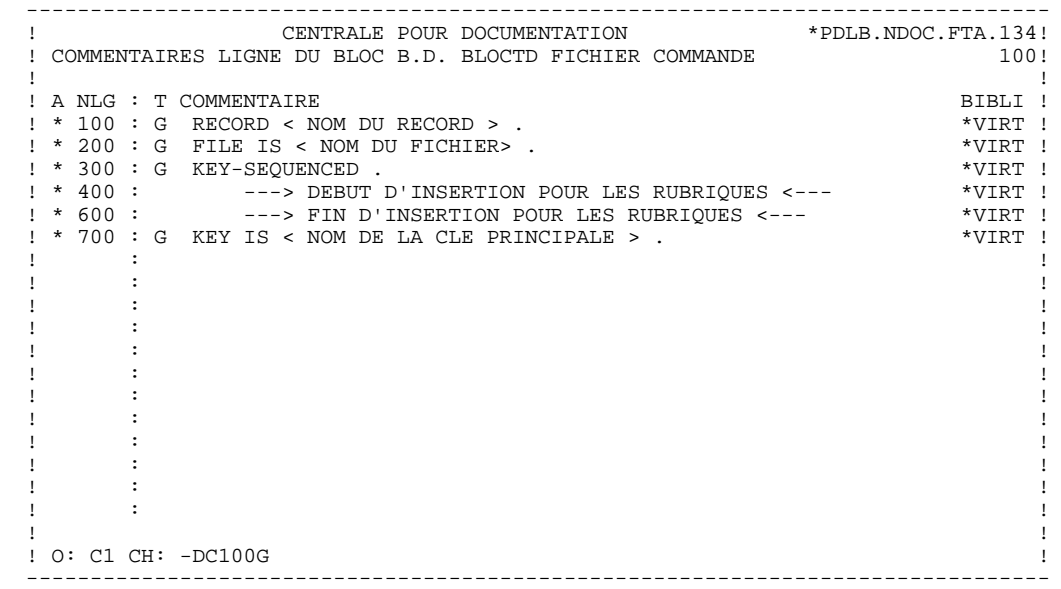

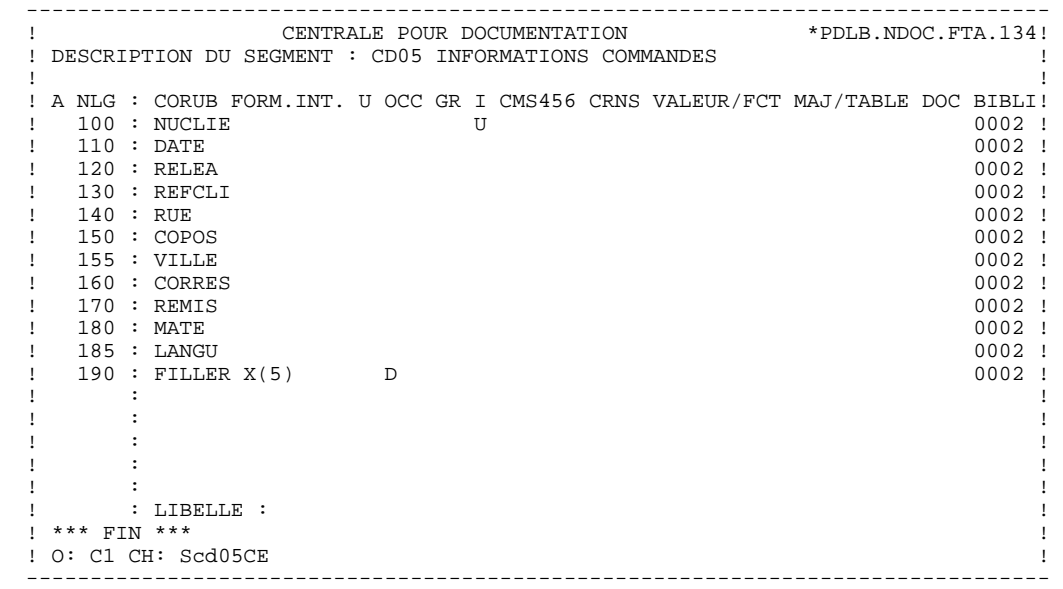

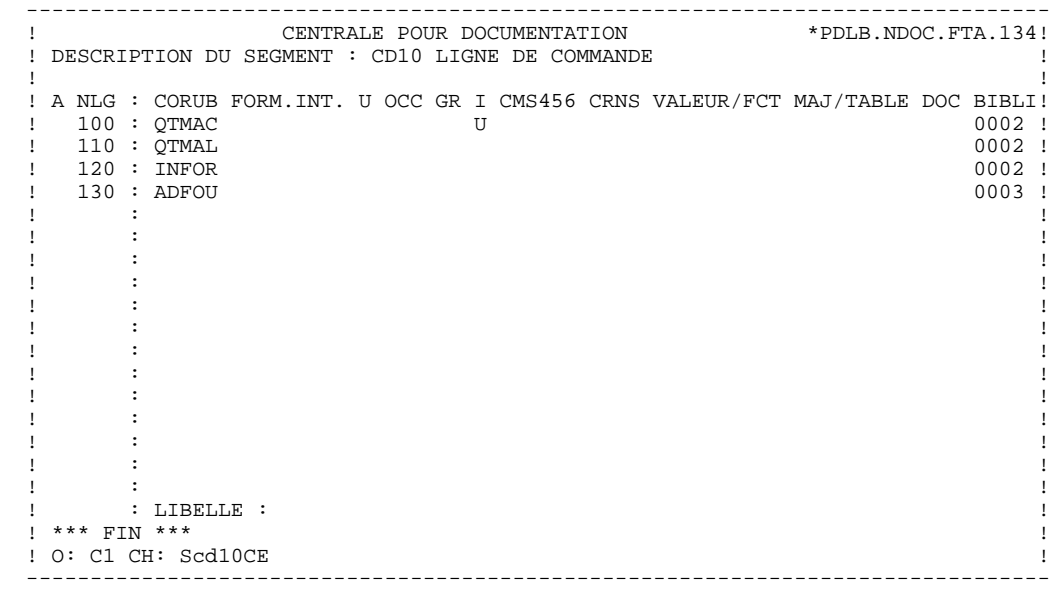

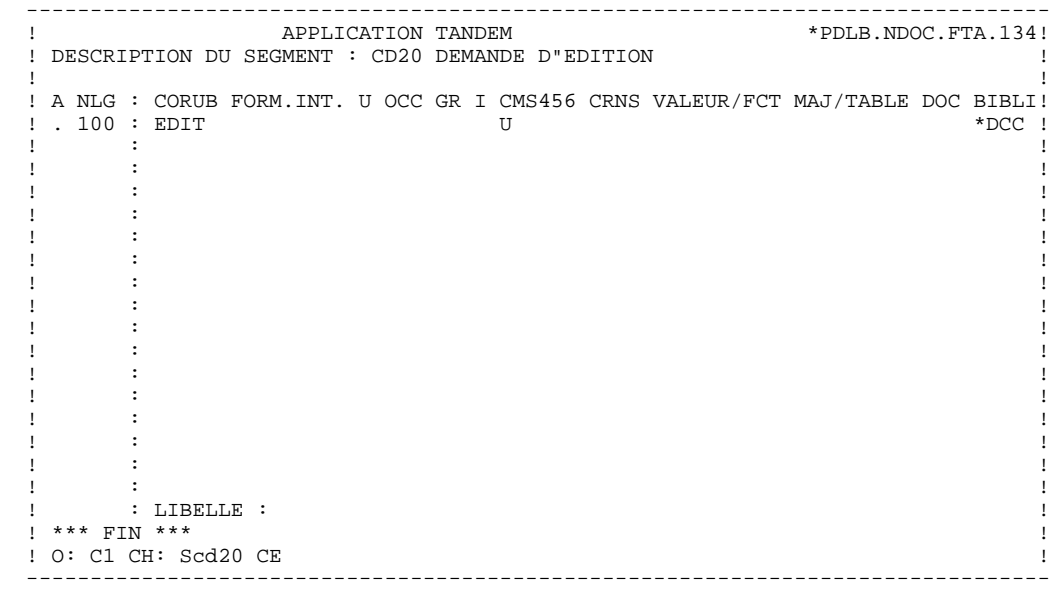

### *5.3. BLOC GENERE*

```
 RECORD CD05.
         FILE IS COMM.CD05.
         KEY-SEQUENCED.
           10 NUCLIE PICTURE 9(8).
10 DATE PICTURE X(6).
 10 RELEA PICTURE X(3).
           10 REFCLI PICTURE X(30).
10 RUE PICTURE X(40).
10 COPOS PICTURE X(5).
10 VILLE PICTURE X(20).
 10 CORRES PICTURE X(25).
 10 REMIS PICTURE T9(03)V9(02).
10 MATE PICTURE X(8).
 10 LANGU PICTURE X.
           10 FILLER PICTURE X(5).
         KEY IS NUCLIE.
         END
        RECORD CD10.
         FILE IS COMM.CD10.
         KEY-SEQUENCED.
10 QTMAC PICTURE 99.
 10 QTMAL PICTURE 99.
10 INFOR PICTURE X(35).
10 ADFOU PICTURE X(100).
         KEY IS QTMAC.
         END
        RECORD CD20.
         FILE IS COMM.CD20.
         KEY-SEQUENCED.
10 EDIT PICTURE X.
 KEY IS EDIT.
         END
```